# THE STATA JOURNAL

#### Editor

H. Joseph Newton Department of Statistics Texas A & M University College Station, Texas 77843 979-845-3142; FAX 979-845-3144 jnewton@stata-journal.com

#### Associate Editors

Christopher F. Baum Boston College Rino Bellocco Karolinska Institutet, Sweden and Univ. degli Studi di Milano-Bicocca, Italy A. Colin Cameron University of California–Davis David Clayton Cambridge Inst. for Medical Research Mario A. Cleves Univ. of Arkansas for Medical Sciences William D. Dupont Vanderbilt University Charles Franklin University of Wisconsin–Madison Joanne M. Garrett University of North Carolina Allan Gregory Queen's University James Hardin University of South Carolina Ben Jann ETH Zürich, Switzerland Stephen Jenkins University of Essex Ulrich Kohler WZB, Berlin

### Stata Press Production Manager Stata Press Copy Editor

Editor Nicholas J. Cox Department of Geography Durham University South Road Durham City DH1 3LE UK n.j.cox@stata-journal.com

Jens Lauritsen Odense University Hospital Stanley Lemeshow Ohio State University J. Scott Long Indiana University Thomas Lumley University of Washington–Seattle Roger Newson Imperial College, London Marcello Pagano Harvard School of Public Health Sophia Rabe-Hesketh University of California–Berkeley J. Patrick Royston MRC Clinical Trials Unit, London Philip Ryan University of Adelaide Mark E. Schaffer Heriot-Watt University, Edinburgh Jeroen Weesie Utrecht University Nicholas J. G. Winter University of Virginia Jeffrey Wooldridge Michigan State University Lisa Gilmore Gabe Waggoner

Copyright Statement: The Stata Journal and the contents of the supporting files (programs, datasets, and help files) are copyright  $©$  by StataCorp LP. The contents of the supporting files (programs, datasets, and help files) may be copied or reproduced by any means whatsoever, in whole or in part, as long as any copy or reproduction includes attribution to both (1) the author and (2) the Stata Journal.

The articles appearing in the Stata Journal may be copied or reproduced as printed copies, in whole or in part, as long as any copy or reproduction includes attribution to both (1) the author and (2) the Stata Journal.

Written permission must be obtained from StataCorp if you wish to make electronic copies of the insertions. This precludes placing electronic copies of the Stata Journal, in whole or in part, on publicly accessible web sites, fileservers, or other locations where the copy may be accessed by anyone other than the subscriber.

Users of any of the software, ideas, data, or other materials published in the Stata Journal or the supporting files understand that such use is made without warranty of any kind, by either the Stata Journal, the author, or StataCorp. In particular, there is no warranty of fitness of purpose or merchantability, nor for special, incidental, or consequential damages such as loss of profits. The purpose of the Stata Journal is to promote free communication among Stata users.

The Stata Journal, electronic version (ISSN 1536-8734) is a publication of Stata Press. Stata and Mata are registered trademarks of StataCorp LP.

## Stata tip 45: Getting those data into shape

Christopher F. Baum Department of Economics Boston College Chestnut Hill, MA 02467 baum@bc.edu

Nicholas J. Cox Department of Geography Durham University Durham City, UK n.j.cox@durham.ac.uk

Are your data in shape? That is, are they in the structure that you need to conduct the analysis you have in mind? Data sources often provide the data in a structure that is suitable for presentation but clumsy for statistical analysis. One of the key data management tools that Stata provides is reshape; see [D] reshape. If you need to modify the structure of your data, you should be familiar with reshape and its two functions: reshape wide and reshape long. In this tip, we discuss how two applications of reshape may be the solution to some knotty data management problems.

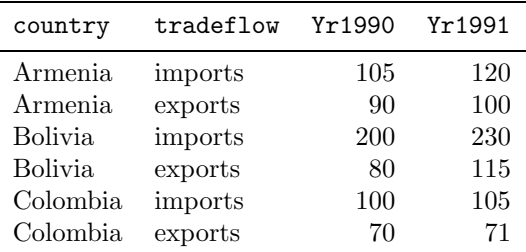

As a first example, consider this question posted on Statalist by an individual who has a dataset in the wide form:

He would like to reshape the data into long form:

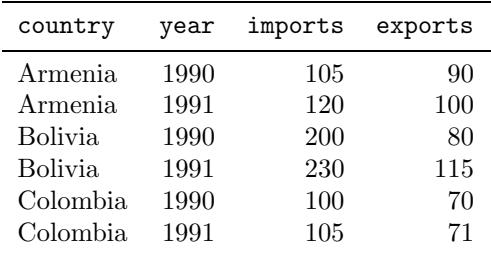

<span id="page-2-0"></span>We must exchange the roles of years and tradeflows in the original data to arrive at the desired structure, suitable for analysis as xt data. This exchange can be handled by two successive applications of reshape:

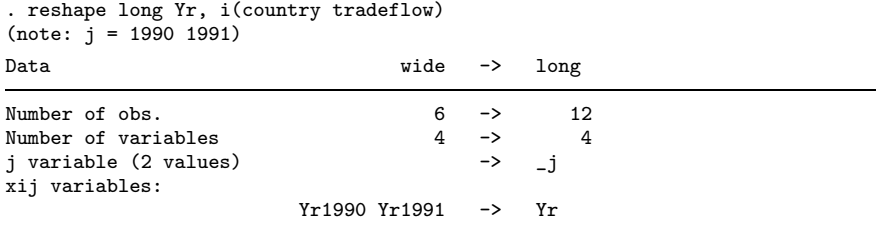

This transformation swings the data into long form with each observation identified by country, tradeflow, and the new variable  $-i$ , taking on the values of year. We now perform reshape wide to make imports and exports into separate variables:

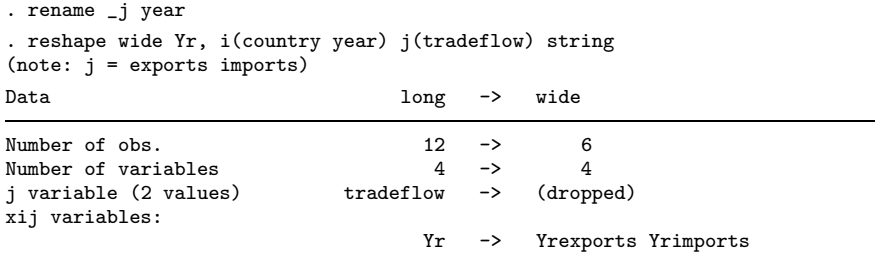

If we transform the data to wide form once again, the i() option contains country and year, as those are the desired identifiers on each observation of the target dataset. We specify that tradeflow is the j() variable for reshape, indicating that it is a string variable. The data now have the desired structure. Although we have illustrated this double-reshape transformation with only a few countries, years, and variables, the technique generalizes to any number of each.

As a second example of successive applications of reshape, consider the World Bank's World Development Indicators (WDI) dataset.<sup>[1](#page-2-0)</sup> Their extract program generates a comma-separated value (CSV) database extract, readable by Excel or Stata, but the structure of those data hinders analysis as panel data. For a recent year, the header line of the CSV file is

```
"Series code","Country Code","Country Name","1960","1961","1962","1963",
"1964","1965","1966","1967","1968","1969","1970","1971","1972","1973",
"1974","1975","1976","1977","1978","1979","1980","1981","1982","1983",
"1984","1985","1986","1987","1988","1989","1990","1991","1992","1993",
"1994","1995","1996","1997","1998","1999","2000","2001","2002","2003","2004"
```
<sup>1.</sup> See http://econ.worldbank.org.

<span id="page-3-0"></span>That is, each row of the CSV file contains a variable and country combination, with the columns representing the elements of the time series.[2](#page-3-0)

Our target dataset structure is that appropriate for panel-data modeling, with the variables as columns and rows labeled by country and year. Two applications of reshape will again be needed to reach the target format. We first insheet (see [D] insheet) the data and transform the triliteral country code into a numeric code with the country codes as labels:

- . insheet using wdiex.raw, comma names
- . encode countrycode, generate(cc)
- . drop countrycode

We then must address that the time-series variables are named var4-var48, as the header line provided invalid Stata variable names (numeric values) for those columns. We use rename (see [D] rename) to change v4 to d1960, v5 to d1961, and so on:

```
forv i=4/48 {
         rename v'i' d'=1956+'i''
}
```
We now are ready to carry out the first reshape. We want to identify the rows of the reshaped dataset by both country code (cc) and seriescode, the variable name. The reshape long will transform a fragment of the WDI dataset containing two series and four countries:

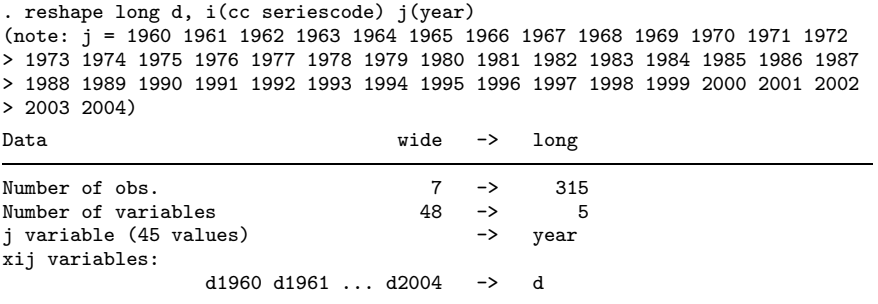

<sup>2.</sup> A variation occasionally encountered will resemble this structure, but with periods in reverse chronological order. The solution here can be used to deal with that problem as well.

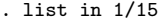

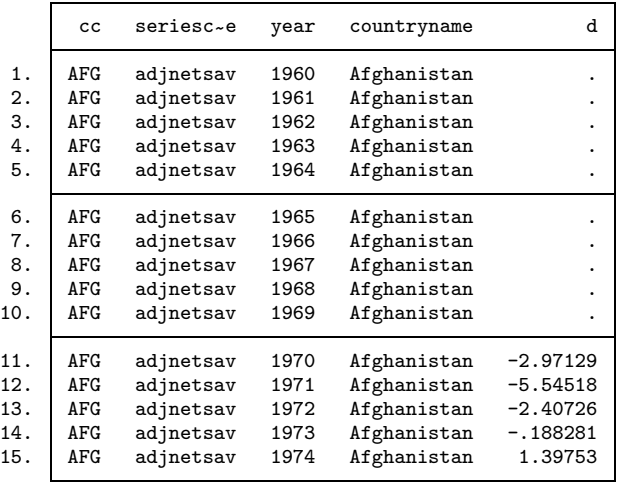

The rows of the data are now labeled by year, but one problem remains: all variables for a given country are stacked vertically. To unstack the variables and put them in shape for xtreg (see [XT] xtreg), we must carry out a second reshape that spreads the variables across the columns, specifying  $cc$  and year as the  $i$  variables and seriescode as the  $j$  variable. Since that variable has string content, we use the string option.

```
. reshape wide d, i(cc year) j(seriescode) string
(note: j = adjnetsav adjsavC02)
Data long -> wide
Number of obs. 315 \rightarrow 180Number of variables 5 \rightarrow 5j variable (2 values) seriescode -> (dropped)
xij variables:
                               d -> dadjnetsav dadjsavC02
. order cc countryname
. tsset cc year
     panel variable: cc (strongly balanced)
      time variable: year, 1960 to 2004
```
After this transformation, the data are now in shape for xt modeling, tabulation, or graphics.

As illustrated here, the reshape command can transform even the most inconvenient data structure into the structure needed for your research. It may take more than one application of reshape to get there from here, but it can do the job.